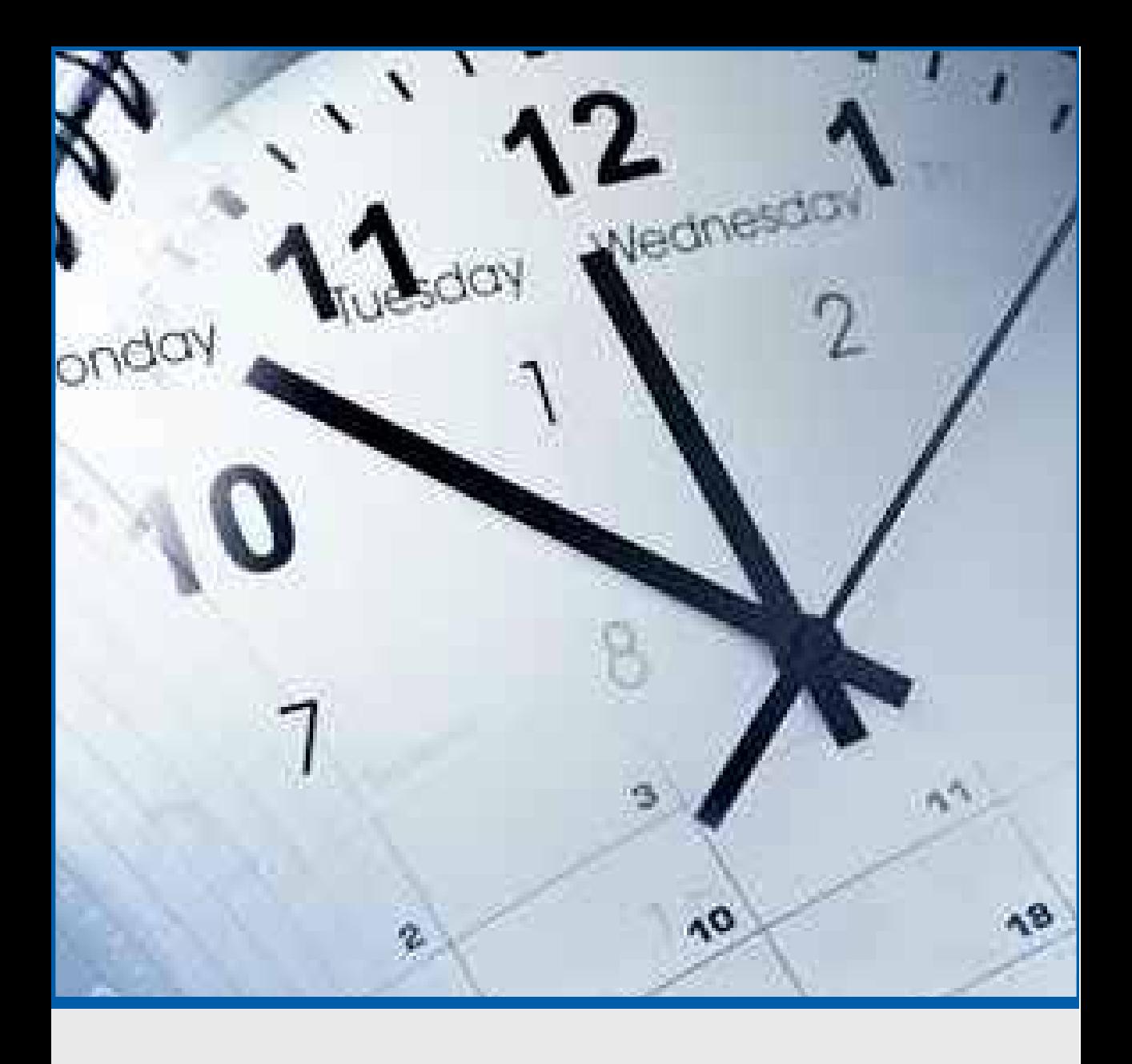

**Wie Manager mit neuen Technologien effizient arbeiten Thorsten Jekel**

# **Digital Working Shortbook**

**Wie Manager mit neuen Technologien effizient arbeiten** 

**Das Wichtigste in Kürze** 

1. Auflage: 2015 © Akademie Deutscher Genossenschaften ADG

Das Werk einschließlich seiner Teile ist urheberrechtlich geschützt. Jede Verwertung außerhalb der engen Grenzen des Urheberrechtsgesetzes ist ohne Zustimmung der ADG unzulässig und strafbar. Das gilt insbesondere für Vervielfältigungen, Übersetzungen, Mikroverfilmungen und die Einspeicherung und Verarbeitung in elektronischen Systemen.

Die Hinweise, Ratschläge und Wertungen sind vom Autor sorgfältig erwogen und geprüft, dennoch kann keine Garantie übernommen werden. Die Haftung der Autoren bzw. der ADG und ihrer Beauftragten für Personen-, Sach- und Vermögensschäden ist ausgeschlossen.

Satz und Gestaltung: Grafik ADG | Stefan Kamper Druck und Verarbeitung: Görres Druckerei und Verlag | Neuwied

# **Inhaltsverzeichnis**

- 1. E-Mail-Flut bewältigen
- 2. Smarter kommunizieren
- 3. Termine überblicken
- 4. Adressbücher synchron halten
- 5. Smarter reisen
- 6. Assistenz effektiv einbinden
- 7. Notizblock digitalisieren

# **Vorwort**

Viele Manager nutzen die heutigen technischen Möglichkeiten erst zu einem Bruchteil. Sie besitzen zwar vielleicht ein iPhone oder iPad, gehen aber damit um, als würden sie einen Porsche immer nur im ersten Gang bewegen. Ich möchte, dass Sie mit neuen Technologien auf die Überholspur kommen!

Als langjähriger Geschäftsführer im Mittelstand und heutiger Unternehmer weiß ich, wo Managern im Alltag der Schuh drückt. Deshalb fokussiere ich in den folgenden sieben kurzen Kapiteln auf typische Herausforderungen. Dazu beschreibe ich Lösungsmöglichkeiten und stelle smarte Technologien vor.

Dieses Shortbook ist gewissermaßen der kleine Bruder meines Buchs "Digital Working für Manager: Mit neuen Technologien effizient arbeiten". Es ist im GABAL Verlag erschienen und in jeder Buchhandlung sowie bei allen großen Online-Buchversendern erhältlich.

Zu beiden Büchern gibt es ein digitales Zusatzangebot:

Scannen Sie den QR-Code, und Sie gelangen zum kostenlosen 14-Wochen-Programm für Digital Working. Oder Sie gehen auf www.jekelpartner.de/digitalworking.

Ich wünsche Ihnen viel Spaß und Erfolg mit Digital Working. Bleiben Sie smart!

Ihr

Thorsten Jekel Digital Working Vordenker www.jekelteam.de

# **Chancen der Digitalisierung nutzen**

Die digitale Welt kommt mit großen Schritten in unsere Arbeits- und Lebenswelt. So sind z.B. Information und Kommunikation bereits heute ortsunabhängig auf unterschiedlichsten Endgeräten rund um die Uhr möglich und verändert die Banken und Unternehmen in technischer, kultureller und strategischer Hinsicht. Als genossenschaftliche Banken und Unternehmen müssen wir uns offensiv den Herausforderungen der zunehmenden Digitalisierung stellen und als Einzelner wie auch als Unternehmen die Chancen und Risiken erkennen, die in diesem Wandel stecken.

Als ADG begleiten wir Sie gerne mit professionellen Qualifizierungsangeboten auf dem Weg in die digitale Welt. Speziell für Manager haben wir dieses Shortbook aufgelegt, das nützliche Hinweise und Arbeitstechniken bietet, wie die bestehenden Arbeitsprozesse und Verhaltensweisen erfolgreich transformiert werden können. Dem Management kommt eine Vorreiterfunktion zu, wenn es in den kommenden Jahren darum geht, die Digitalisierung in den Banken und Unternehmen umzusetzen. Treibende Kraft werden dabei die sich ändernden Kundenanforderungen sein und Erfolg wird der haben, der frühzeitig die Innovationen einführt und die Kunden mit neuen Nutzenversprechen begeistert.

In diesem Sinne wünschen wir Ihnen eine spannende Lektüre und viele für Sie nützliche Hinweise, welche Chancen ein professioneller Umgang mit den neuen Technologien bietet. Weiterführende Qualifizierungsangebote zu unterschiedlichsten Herausforderungen der digitalen Welt finden Sie im Abschlusskapitel dieses Shortbooks sowie stets aktuell unter www.adgonline.de.

Axel Kehl Arno Marx

# **1. E-Mail-Flut bewältigen**

Wir ertrinken in E-Mails. Durch das permanente Mailen wird die Kommunikation langsamer statt schneller. Sie können diesen Wahnsinn beenden, selbst wenn Sie aktuell 50, 100 oder noch mehr E-Mails pro Tag erhalten. Dazu müssen Sie jedoch selbst aktiv werden! Keine Software wird das Problem für Sie lösen.

#### **1.1 Strukturen schaffen**

Die Technik gibt Ihnen keine bestimmte Struktur vor. Mit einem selbst geschaffenen Ablagesystem kanalisieren Sie die Mailflut und finden immer, wonach sie suchen. Am besten verwenden Sie in der Papierwelt und in der digitalen Welt dasselbe Ablagesystem. Sie werden dann an drei Stellen identische Ordner finden: erstens im Büro für Papier, zweitens im Dateimanager (Windows-Explorer, Apple Finder), drittens in der Ordnerleiste Ihres E-Mail-Programms.

Arbeiten Sie auch im Mailprogramm mit Ordnern und Unterordnern. So könnte z. B. ein Ordner "Kunden" die Unterordner "Aktiv" und "Inaktiv" enthalten. Wenn bestimmte Personen für Sie Priorität haben, z. B. die wichtigsten Kunden, dann können Sie für diese "VIP-Ordner" einrichten. Genauso gut können Sie nach Wichtigkeit sortieren.

> $\textbf{Tip:}^{\text{Verschicken Sie nur "CC", wenn unbedingt nötig. Legen Sie erhaltene Kopien in einem Ordner "CC" ab – oder löschen$ **Sie diese sofort.**

#### **1.2 Positive Gewohnheiten entwickeln**

Ordnung ist das halbe Leben – die andere Hälfte besteht aus positiven Gewohnheiten. Leider erinnern viele Endgeräte an einen Flipperautomaten: Bei jeder neuen E-Mail blinkt oder ploppt es. Machen Sie Schluss mit der permanenten Aufmerksamkeit! Schalten Sie die Push-E-Mail-Funktion aus. Deaktivieren Sie sämtliche Symbole und Sounds, die auf neue Nachrichten hinweisen. Rufen Sie E-Mails überall ausschließlich manuell ab. Für die allermeisten Führungskräfte ist einmal täglich E-Mails bearbeiten vollkommen ausreichend. Wenn das wirklich nicht möglich ist, ist es am effizientesten, Ihre E-Mails in zwei Blöcken zu bearbeiten.

**Tipp: Speichern Sie Ihre E-Mails zunächst als Entwurf, und versenden Sie alle am Ende Ihres Arbeitsblocks.**

#### **1.3 Richtige Zeiten für E-Mails**

Lesen Sie niemals am Vormittag E-Mails! Sie verschwenden sonst die Zeit Ihrer höchsten Konzentrationsfähigkeit. Am besten bearbeiten Sie Mails am frühen Abend vor der Planung für den nächsten Tag. Sollte es Ihr Job erfordern, auch tagsüber erreichbar zu sein, dann legen Sie einen zweiten Arbeitsblock am besten in die Zeit nach dem Mittagessen. Auch das ist eine Phase, in der die wenigsten Menschen voll leistungsfähig sind.

Nutzen Sie zusätzlich Reise- und Wartezeiten für Ihre E-Mails, etwa wenn Sie am Flughafen auf den Abflug warten. Checken Sie aber nicht in jeder Warteschlange E-Mails, sondern nur wenn Sie genügend Zeit für einen Arbeitsblock haben. Verzichten Sie während Urlaubs- und Auszeiten auf E-Mails, um den Erholungseffekt zu steigern. Kommunizieren Sie vorher rechtzeitig, dass Sie "offline" sein werden. Und schalten Sie während des Urlaubs einen Autoresponder ein.

#### **1.4 Erwartungsmanagement betreiben**

Viel überflüssiger Mailverkehr entsteht allein aufgrund der Erwartung, dass jemand sofort antwortet. Sobald Sie diese Erwartung nicht mehr bedienen, wird sich auch das Verhalten der anderen verändern. "Erwartungsmanagement" können Sie auch durch kurze und präzise E-Mails betreiben. Wenn Sie kurz und knapp antworten, vergeht vielen die Lust auf Geschwätz. Schreiben Sie Ihre E-Mails einfach so, wie Sie selbst E-Mails erhalten möchten.

#### **1.5 Das Wichtigste: Löschen, löschen, löschen**

Beginnen Sie jede Bearbeitungsphase Ihrer E-Mails damit, alles zu löschen, was sich schon dadurch erledigt, dass Sie es zur Kenntnis nehmen. Schauen Sie dann nach E-Mails, die Sie innerhalb von zwei Minuten fallabschließend bearbeiten und danach löschen können. Gelöscht gehört auch jede ältere Version einer "Unterhaltung". Achtung: Löschen Sie immer die eingegangene Mail und legen Sie Ihre gesendete Antwort ab. Eingegangene E-Mails archivieren Sie nur dann, wenn Sie nicht darauf geantwortet haben. Dateianhänge speichern Sie an einem geeigneten Ort und löschen dann die E-Mail. Jeden Abend sollten Ihre Ordner "Posteingang" und "Gesendete Objekte" leer sein.

**Tipp: Bestellen Sie Newsletter ab, die Sie nie lesen. Seriöse Newsletter enthalten einen Link zum Abbestellen.**

#### **1.6 Immer synchron sein**

Arbeiten Sie mit Microsoft Exchange, um Ihre E-Mails auf allen Endgeräten synchron zu halten. Bei größeren Unternehmen rechnet sich ein eigener Exchange-Server. Eine preiswerte Alternative ist ein Hosted Exchange-Vertrag mit einem Serviceprovider, wie zum Beispiel "1 und 1" oder "Microsoft (Office 365)". Mit "Exchange" sind Ihre Ordner und E-Mails auf sämtlichen Geräten synchron – und das unabhängig vom Betriebssystem. Sie können Windows, Apple OS und iOS sowie Android in jeder beliebigen Kombination auf Ihren Geräten verwenden. Darüber hinaus halten Sie mit Exchange auch Ihre Kalender, Adressen und Aufgaben synchron.

- Schaffen Sie eine Ordnerstruktur.
- Bearbeiten Sie E-Mails nur zu festen Zeiten.
- Steuern Sie das Verhalten der Absender.
- **Löschen und ordnen Sie täglich.**
- **Halten Sie E-Mails mit Exchange synchron.**

# **2. Smarter kommunizieren**

Nur zehn Prozent aller Geschäftsstrategien werden effektiv umgesetzt, schätzen Experten. Ein Hauptgrund: ineffiziente und ineffektive Kommunikation. Mitarbeiter reagieren nicht auf Telepathie. Und je weiter sich Manager von ihren Kunden entfernen, desto weniger kommt bei diesen an. Die Lösung: Kommunizieren Sie smarter!

#### **2.1 Neue Wege interner Kommunikation**

Die besten Manager der Welt informieren ihre Mitarbeiter an guten wie an schlechten Tagen zeitnah, klar und authentisch. Entscheidend ist nicht das Medium, sondern die Klarheit der Kommunikation. Wenn Sie daran arbeiten, kommen Sie auch mit neuen Medien wie Twitter und Facebook besser zurecht. Mit von schlechten Nachrichten Betroffenen sollten Sie immer erst persönlich sprechen. Danach informieren Sie alle anderen über geeignete Medien.

Schreiben Sie während schwieriger Zeiten zum Beispiel im Intranet ein regelmäßiges Blog. In kurzen, aktuellen und persönlichen Anmerkungen können Sie die Dinge aus Ihrer Sicht darstellen und vorsichtig für Positionen des Managements werben. Sie werden damit ein Gegengewicht zur Gerüchteküche schaffen. Achten Sie auf Klartext, und vermeiden Sie "PR-Sprech". Auf Worthülsen reagieren vor allem jüngere Mitarbeiter negativ.

> $\textbf{Tip:}^{\text{Lassen Sie sich von einem externen "Sparringspartner"}\n$ **entscheidet.**

#### **2.2 Vielfältige interne Kommunikationsmöglichkeiten**

Brian Dunn, der "twitternde CEO" von Best Buy, wurde weltweit bekannt. Doch Twitter ist nur eine von vielen Möglichkeiten für mehr Transparenz. Immer mehr Unternehmen ermöglichen Blogs im Intranet. Mit Beiträgen, die Ihre Mitarbeiter regelmäßig lesen, gewähren Sie Einblicke in Ihre Strategie und Ihre Motive. Ermöglichen Sie Kommentare, und reagieren Sie auf diese. Konstruktive Dialoge fördern eine Vertrauenskultur. Wer auf den Geschmack gekommen ist, kann mit Anbietern wie Yammer oder Ning sogar ein firmeneigenes soziales Netzwerk schaffen.

Besonderen Spaß macht ein Videoblog. Haben Sie keine Scheu, hier auch einmal Videos vom iPhone hochzuladen. Authentizität ist wichtiger als Perfektion. Überraschen Sie Ihre Mitarbeiter doch mit ein paar Eindrücken von Ihrem aktuellen Messebesuch. Als Alternative zum Intranet bietet sich ein interner YouTube-Kanal an. Er ist nur für freigeschaltete Nutzer zugänglich und wird nicht bei Google gefunden.

**Tipp: Schon bei mittelgroßen Teilnehmerzahlen im internen Social Media Netzwerk brauchen Sie zwingend einen Moderator. Er prüft Beiträge anhand allen bekannten Compliance-Regeln.** 

#### **2.3 Verhaltensregeln im Social Web**

Mitarbeiter nutzen heute Facebook, Twitter, Instagram oder Google+ und vermischen dort Berufliches und Privates. Das kann schnell zum Problem werden. Ich empfehle das Litfaßsäulen-Prinzip: Posten Sie nur das online, was Sie auch von sich an eine öffentliche Litfaßsäule hängen würden. Verdeutlichen Sie Ihren Mitarbeitern, dass die arbeitsvertraglichen Nebenpflichten – beispielsweise Loyalität und Geheimhaltung – auch in sozialen Netzen gelten. Die beste Mitarbeiterschulung ist hier Ihr eigenes positives Vorbild.

#### **2.4 Chancen für die externe Kommunikation**

Durch digitale Medien haben immer mehr Mitarbeiter direkten Kundenkontakt. Als Führungskraft werden Sie das nie hundertprozentig steuern. Doch Sie können durch wertschätzenden Umgang und gute Kommunikation mit den Mitarbeitern die Grundlage dafür schaffen, dass auch eine positive Kommunikation zwischen Mitarbeitern und Kunden stattfindet. Für Sie sind soziale Netze eine Chance, ohne den bisher nötigen Aufwand mehr Kontakt mit Kunden und Öffentlichkeit zu halten. Achten Sie auf die richtige Frequenz der Kommunikation mit Kunden und Öffentlichkeit.

 $\textbf{Tip: } ^{80\text{ Prozent frame}}$  Inhalte lesen, "liken" und **posten".**<br>Tipp: kommentieren und nur etwa 20 Prozent selbst "posten".

#### **2.5 Auf Effizienz und Effektivität achten**

Smarter zu kommunizieren, bedeutet, über digitale Medien nicht mehr Zeit aufzuwenden, als Sie früher für Meetings, Kundengespräche oder Kundenanfragen per regulärer Post benötigt haben. Sie erhöhen dabei dennoch Ihre Geschwindigkeit und Reichweite. Die Antwort auf eine Kundenfrage über Facebook oder Twitter lesen zum Beispiel viele andere Kunden mit – und stellen danach dieselbe Frage nicht noch mal. Wählen Sie die für Sie passenden Medien aus. Sie müssen nicht überall dabei sein!

#### **2.6 Kommunikation als Generationenfrage**

Beachten Sie, mit welchen Alterszielgruppen Sie zu tun haben. Jugendliche nutzen kaum noch E-Mail. Bei der Generation 55+ hat sich E-Mail dagegen gerade erst etabliert. Newsletter per E-Mail werden von Älteren gerne gelesen und sogar archiviert. Für die mittlere Generation ist E-Mail eher neutral und businesslike. Die Jungen sind heute auf allen Kanälen ständig auf Empfang. Social-Media-Verweigerer sind meistens im mittleren Alter. Die Gewohnheiten werden immer vielfältiger!

- Kommunizieren Sie klar über jedes Medium.
- Klären Sie Schwieriges zunächst persönlich.
- Fördern Sie internen Austausch über Social Media.
- Etablieren Sie klare Verhaltensregeln.
- **Achten Sie auf Effizienz und Effektivität.**

# **3. Termine überblicken**

Ständig begegne ich Führungskräften, die Termine mal auf Papier notieren, mal ins Smartphone tippen und zwischendurch Besprechungsanfragen in Outlook bestätigen. Folgt die Assistenz auch noch diesem Beispiel, ist das Chaos perfekt. Heute müssen Termine in Unternehmen automatisiert abgeglichen werden können. Das Zauberwort lautet "Synchronisierung".

#### **3.1 Alles auf einen Blick**

Früher waren Papierkalender schneller und praktischer. Heute überzeugen elektronische Kalender. Auf Wunsch steht eine Menge automatisch darin: Geburtstage, Ferientermine, Sportereignisse, ja sogar Flugzeiten und Übernachtungen. Noch besser: Andere können Lesezugriff auf den eigenen Kalender bekommen. Das erleichtert die Abstimmung im Alltag enorm. Geben Sie Ihren wichtigsten Mitarbeitern und Dienstleistern Lesezugriff, dort, wo es erlaubt ist, auch Ihrer Familie.

#### **3.2 Viele Geräte, ein Prinzip**

Papierkalender digital nachzubilden, bringt nichts. Wenn schon elektronisch, dann auch automatisch synchronisiert! Ob Sie Microsoft Outlook, Apple iCal oder Google Calendar nutzen, ist egal. Wichtig ist die Synchronisierung. Nutzen Sie zum Beispiel Outlook über Exchange-Server, dann können Sie von jedem internetfähigen Endgerät aus – auch vom iPhone – auf den Kalender zugreifen. Alle heute gängigen elektronischen Kalender sind prinzipiell auf allen Geräten nutzbar.

iCal von Apple können Sie – dank iCloud –auf Ihrem MacBook, iPad und iPhone parallel nutzen. Die Synchronisierung erfolgt automatisch. Wenn Sie Google Calendar bevorzugen, dann können Sie ihn ebenfalls auf dem iPhone nutzen: entweder über den iCal, indem Sie Ihre "Kalenderadresse" hinterlegen, oder über spezielle Apps aus dem App Store. Besitzen Sie ein Smartphone oder Tablet mit dem Betriebssystem Android von Google, dann ist Google Calendar dort der Standard-Kalender.

**Tipp: Wenn sämtliche mobilen Endgeräte von Apple stammen, synchronisieren Sie am besten mit iCloud. In allen anderen Fällen ist Exchange besser.** 

#### **3.3 Terminplanung im Team**

Bei der Teamarbeit sind elektronische Kalender unschlagbar. Am besten läuft es mit Microsoft Exchange. Automatische Besprechungsanfragen über Outlook und Exchange ersparen jeden Monat Stunden an Telefonaten und Mailwechseln. Mit Software von Apple oder mit Open-Source-Lösungen lassen sich vergleichbare Umgebungen schaffen. Sämtliche Personen, die für Meetings in Frage kommen, gewähren einander zunächst Lesezugriff auf ihre Kalender. Dabei kann jeder entscheiden, ob die anderen den konkreten Termineintrag sehen sollen oder lediglich Zeiten als "belegt" oder "frei" angezeigt bekommen.

Hat der Organisator einer Besprechung Lesezugriff auf die Kalender sämtlicher Teilnehmer, so kann er die Software einen Termin finden lassen, an dem noch niemand belegt ist. Startet er dann eine Besprechungsanfrage, so erhalten alle Teilnehmenden eine E-Mail mit einer Schaltfläche, über die sich die Anfrage akzeptieren lässt. Der Termin wird automatisch in den Kalender jedes Teilnehmers eingetragen, der die Anfrage akzeptiert hat.

### **3.4 Praktische Automatisierungen**

Wann sind dieses Jahr Osterferien? Wann hat die Fußballnationalmannschaft das nächste Testspiel? Auf welchen Wochentag fällt diesmal Silvester? Für Termine, die viele Menschen betreffen, lassen sich Kalender abonnieren. Mit einem Kalender-Abo erscheinen die Termine automatisch als neuer Kalender. Sie lassen sich – wie ein selbst angelegter Kalender – ein- und ausblenden. Microsoft zum Beispiel stellt für Outlook das Abo "Deutsche Feiertage" bereit. Fußball- und Formel-1-Termine, Golfturniere, Mondphasen, Sternzeichen – alles das lässt sich abonnieren. Achtung: Abos werden über Exchange bzw. iCloud nicht automatisch synchronisiert! Richten Sie das Abo deshalb auf jedem Endgerät ein.

**Tipp: Die größte Online-Plattform für Kalender-Abos ist die offene Tauschbörse www.icalshare.com.** 

Geburtstage legen sich die meisten als Terminserie an, damit der Termin jährlich erscheint. Besser sind Verknüpfungen mit dem Adressbuch. Wenn Sie z. B. im Outlook-Adressbuch einen Geburtstag eintragen, wird automatisch eine Terminserie daraus. Hilfreich sind Apps, wie "BirthdaysPro" für iPhone und iPad. Sie integrieren Daten aus Social Media, besitzen eine Notizfunktion für Geschenkideen und aktivieren bis zu zwei unterschiedliche Erinnerungen im Kalender.

#### **3.5 Terminstress vermeiden**

Manchmal sehe ich Kalender, bei denen zwischen lauter Terminen – in allen Farben des Regenbogens – kaum noch eine Lücke ist. Etliche Termine folgen unmittelbar aufeinander. Ich erinnere dann an ein Prinzip des Zeitmanagements: maximal 50 bis 60 Prozent der zur Verfügung stehenden Arbeitszeit im Voraus zu verplanen! Die restlichen 40 Prozent sind kein Leerlauf, sondern für Unerwartetes reserviert, und zwar jeweils zur Hälfte – also zwei Mal 20 Prozent der Gesamtzeit – für unerwartete Aufgaben, die von außen kommen, bzw. für Dinge, zu denen Sie sich spontan selbst entschließen.

- Tragen Sie sämtliche Termine in einen Kalender ein.
- Nutzen Sie digitale Kalender immer synchronisiert.
- Geben Sie wichtigen Personen Lesezugriff.
- Automatische Besprechungsanfragen sparen Zeit.
- **Extras: Kalender-Abos und Geburtstags-Apps.**

# **4. Adressbücher synchron halten**

Was sind die beiden größten Fallen im Umgang mit digitalen Adressbüchern? Erstens gar nichts eingeben. Zweitens Müll eingeben. Wer Adressen unvollständig eingibt, dem fehlt irgendwann vielleicht eine entscheidende Info. Und wer mit Copy und Paste aus Mailsignaturen ins Adressbuch kopiert, ohne nachzubearbeiten, hat später oft keinen Anschluss unter der verdrehten Nummer. Kontaktdaten gehören zum wichtigsten Kapital eines Unternehmens. Dieses Kapital sollte sorgfältig verwaltet werden!

#### **4.1 Daten zusammenführen und synchronisieren**

Führen Sie einmalig sämtliche verfügbaren Adressdaten zusammen, und sorgen Sie danach für regelmäßige Synchronisierung. Wenn Sie zum ersten Mal Adressbücher synchronisieren, werden die jeweils fehlenden Datensätze überall importiert. Es kann sein, dass Sie danach Doppellungen (Dubletten) beseitigen müssen. Nutzen Sie zur Synchronisierung Microsoft Exchange Server oder alternativ Apple iCloud, sofern sämtliche mobilen Endgeräte von Apple stammen.

Was geschieht mit Ihren Kontakten aus Social Media? Xing bietet den "Connector für Microsoft Outlook", um Adressdaten aus Xing in Outlook zu importieren. Die größere Anwendung "Outlook Social Connector" (OSC) enthält auch Bausteine für Linkedin oder Facebook und lässt sich in Unternehmen mit Microsoft SharePoint verknüpfen. Für den Mac gibt es "The Social Address Book". Die App importiert Kontaktdaten aus Facebook, Twitter, Linkedin, Xing, Soundcloud, Foursquare oder Google Contacts.

**Tipp: CardDAV ist ein Serverprotokoll, das in Unternehmen Adresszugriff für sämtliche Mitarbeiter ermöglicht.** 

#### **4.2 Notwendige und nützliche Daten**

Zu den notwendigen Personendaten zählen z. B. Festnetz- und Mobilnummer, E-Mailund Postadresse. Auch aktuelle Firma und Position im Unternehmen gehören zu den Basics. Nützlich ist darüber hinaus, was Ihnen Anlass bieten könnte, nochmals Kontakt aufzunehmen, oder was bei einem Wiedersehen für Gesprächsstoff sorgt. Geben Sie im Notizfeld z. B. die Kontaktquelle an, etwa: "Benefizgala 2016". Das kann Ihrem Gedächtnis später auf die Sprünge helfen.

Immer eine nützliche Info: Geburtstage. Verknüpfen Sie die wichtigsten Geburtstage mit Ihrem digitalen Kalender. So werden Sie rechtzeitig erinnert und können Grußkarten besorgen oder Geschenke planen. Bei Xing können Sie sich eine Liste der nächsten Geburtstage Ihrer Kontakte anzeigen lassen. Mit Apps wie "Birthdays Pro" oder dem iPhone-Kalender "miCal" können Sie für Ihr gesamtes Adressbuch Geburtstagslisten erstellen.

**Tipp: Fügen Sie jedem Datensatz ein Foto hinzu. Das sorgt für Unterscheidbarkeit und Wiedererkennbarkeit.** 

#### **4.3 Daten effizient pflegen**

Tragen Sie Adressen immer vollständig ein, und formatieren Sie diese einheitlich. Telefonnummern im Smartphone ohne Landeskennung sind z. B. im Ausland nutzlos. Outlook macht es einfach, Telefonnummern gültig einzugeben. Wenn Sie doppelt auf ein Eingabefeld klicken, erscheint ein Dialog, in dem Sie die einzelnen Bestandteile der Nummer (Land, Ortsvorwahl, Anschluss und ggf. Durchwahl) Zeile für Zeile korrekt eingeben. Länderkürzel, z. B. "D-…", entsprechen nicht der DIN. Tragen Sie in Outlook oder Mac OS besser Postleitzahl, Stadt und Land in getrennte Felder ein.

Eine Regelmäßige Überprüfung auf Dubletten ist vor allem dann nötig, wenn mehrere Personen ein Adressbuch pflegen. Bereinigen Sie Dubletten am besten am Schreibtisch und nicht auf mobilen Endgeräten. Outlook sowie CRM-Systeme und Mac OS bieten dafür komfortable Features. Achtung: Lassen Sie Ihre Software die Dubletten nicht automatisch löschen, das ist viel zu fehleranfällig! Kontrollieren Sie besser jeden Eintrag einzeln.

Visitenkarten-Scanner fürs Smartphone sind eine gute Idee, die leider (noch) nicht ausreichend zuverlässig funktioniert. Lassen Sie Visitenkarten lieber von einem Dienstleister digitalisieren. Ich nutze hier z.B. Strandschicht, denen ich mit dem iPhone abfotografierte Visitenkarte maile. Mein virtueller privater Assistent pflegt die korrekten Adressdaten in meine Systeme ein und vervollständigt dabei auch gleich fehlende Daten. Die smarte Nutzung virtueller privater Assistenten ist generell eine gute Idee, die ich dem Bestseller "Die 4-Stunden-Woche" von Timothy Ferriss entnommen habe.

#### **4.4 Die feinen Unterschiede**

In jedes persönlich genutzte Adressbuch gehört zwingend die Unterscheidung, ob Sie einen Kontakt mit "Nachname Sie" oder "Vorname du" anreden. Bei mehreren Vornamen ist für alle Adressbuchnutzer der Hinweis hilfreich, welcher der Rufname ist. Das ist im deutschsprachigen Raum nämlich uneinheitlich – nicht immer ist der erste Name auch der Rufname. Ebenso lassen bei Doppelnamen einige in der Kurzfassung den ersten, andere den zweiten Nachnamen weg. Sollte ein "Herr Dr." zu Ihnen gesagt haben: "Lassen Sie doch bitte den Doktor weg", so vermerken Sie am besten auch "Dr. weglassen".

Diese Unterscheidung ist vor allem dann wichtig, wenn Sie Newsletter an Ihre Kontakte versenden. Wenn Sie einen Kontakt bereits duzen und diesen dann im Newsletter wieder siezen, wirkt das sehr anonym.

- Führen Sie sämtliche Adressdaten zusammen.
- Sorgen Sie für regelmäßige Synchronisierung.
- **Apps importieren Kontaktdaten aus Social Media.**
- Sammeln Sie nützliche neben notwendigen Daten.
- **Pflegen Sie Adressdaten einheitlich ein.**

## **5. Smarter reisen**

Nach meiner Erfahrung schöpfen erst wenige Führungskräfte die heutigen Möglichkeiten mobilen Arbeitens wirklich aus. Auch bei der Buchung bzw. Umbuchung von Reisen siegt oft die Gewohnheit über neue Technologien. Dabei ließe sich unterwegs viel Zeit sparen und viel Ärger vermeiden.

### **5.1 Endgeräte für unterwegs**

Der konventionelle Laptop ist aufgrund der Größe und des Gewichts die schlechteste Wahl für unterwegs. Ultrabooks, wie das "MacBook Air", sind extrem dünn, leicht und dabei trotzdem leistungsfähig. Sie eignen sich besonders für alle, die unterwegs Dokumente erstellen möchten. Microsoft Office oder Apple iWork lassen sich nutzen wie am Schreibtisch gewohnt. Tablets, wie "Apple iPad" oder "Samsung Galaxy Tab", können fast dasselbe – vorausgesetzt, Sie nutzen die richtigen Apps und Dienste. So sparen Sie nochmals Platz und Gewicht.

Das Tablet ist erste Wahl, wenn Sie unterwegs auf Dokumente zugreifen sowie E-Mails bearbeiten möchten. Beides funktioniert auch mit dem Smartphone. Doch die Darstellung ist winzig. Und mit den Mini-Tastaturen möchte kaum jemand mehr als wenige Wörter schreiben. Smartphones eignen sich auf Reisen zum Löschen unwichtiger E-Mails in Wartezeiten, zur Nutzung von Apps sowie als Diktiergerät, Notizblock und Kamera.

**Tipp: Microsoft Office gibt es inzwischen auch für iPad und iPhone.** 

#### **5.2 Datenzugriff auf Reisen**

Bevor Sie Dateien, beispielsweise Excel-Tabellen, Word-Dokumente oder Präsentationen, unterwegs abrufen, sollten Sie Sicherheits- und Vertraulichkeitsfragen klären. Für unkritische Dokumente sind Cloud-Dienste wie Dropbox, myDrive oder CloudOn kein Problem. Legen Sie für etwas mehr Sicherheit Dateien nur für die Dauer Ihrer Reise in die Cloud. Empfehlenswert für Tablets sind lokale Apps zum Dateimanagement. "AirDrive HD" ist ein interessantes Tool, das Dateien von PC oder Mac per WLAN auf das iPad überträgt und dessen lokalen Speicher für die Daten nutzbar macht.

Ein Trick für vertrauliche Dateien: Sie mailen diese über ein SSL-verschlüsseltes E-Mail-Konto an sich selbst. Professioneller ist das Virtual Private Network (VPN) – eine Art Verbindungstunnel zu Ihrem Server im Unternehmen. Oder Sie nutzen WebDAV. Dieses sichere Übertragungsprotokoll wird von vielen Programmen und Apps auf Notebooks, Tablets und Smartphones unterstützt.

**Tipp: Für kleine Unternehmen oder ein Home Office ermöglicht "LogMeIn Ignition" einen preiswerten, sicheren Fernzugriff.** 

#### **5.3 Hotspots nutzen**

Den nächstgelegenen Hotspot finden Sie zunächst mit den "Hotspot-Findern" im Web, etwa dem der Telekom mit interaktiver Karte. Die dazugehörige App "HotSpot Finder" für iPhone und iPad sorgt für eine automatische Standortbestimmung. Eine internationale Suche unabhängig vom Provider bieten Datenbanken, wie z. B. das "Portal Hotspot Locations". Tipp fürs Smartphone: Apps von McDonald's oder Starbucks – in den Filialen ist immer auch ein WLAN.

Sich in die WLANs von Hotels, Restaurants, Flughäfen, Bahnhöfen oder ICEs einzuloggen, bereitet selten Probleme. Bei Notebooks und Ultrabooks erscheint meistens beim Öffnen des Web-Browsers automatisch eine Log-in-Seite. Handelt es sich um ein offenes und kostenloses Netzwerk, stimmen Sie lediglich den AGB zu, und es kann losgehen. In Coffeeshops, Hotels oder Restaurants bekommen Sie oft einen Zugangscode. Mobilfunkkunden der Telekom können deren Hotspots kostenlos nutzen: Einfach eine SMS mit "open" an die Kurzwahl 9526 senden.

**Tipp: Das iPhone (ab Generation 4) wird im Handumdrehen zum "persönlichen Hotspot" für Notebook oder Tablet.** 

#### **5.4 Smarte Apps für unterwegs**

Für Buchungen von Bahn- und Flugtickets, Hotels oder Mietwagen sind digitale Tools heute unschlagbar effizient. "Skyscanner" z. B. hilft, den besten und günstigsten Flug zu suchen und zu buchen. Wo Sie am besten sitzen, verrät Ihnen "Seatguru". "Tripit" ist ein digitaler Dienst, der alle Ihre einzeln gebuchten Reisen verwaltet und als übersichtliche Reisepläne darstellt. Das Beste: die Verknüpfung mit einem Kalender-Abo für Ihren digitalen Kalender.

"DB Navigator" der Deutschen Bahn stellt unterwegs die komplette Fahrplanauskunft samt Buchungsfunktion zur Verfügung und bezieht den lokalen ÖPNV mit ein. Apps der großen Autovermietungen bieten die Möglichkeit, für einen Mietwagen "einzuchecken" und die Schlüssel an der Station aus einem Tresor zu entnehmen. Taxi-Apps fürs Smartphone, wie z. B. "myTaxi", ermöglichen es, praktisch überall ein Taxi zu rufen. Auch bezahlt werden kann über die App.

Noch ein Wort zu Navigationssystemen: Fest eingebaute haben zwar einen guten GPS-Empfang, doch die Zielführung ist oft unzuverlässig. Ich navigiere ausschließlich mit Apps auf iPhone und iPad, z. B. "Navigon". Dank spezieller Halterungen lassen sich Smartphones und Tablets innerhalb von zwei Minuten im Auto anbringen bzw. abbauen. Bei Navi-Apps ist keine ständige Mobilfunkverbindung nötig. Ein weiterer Vorteil: direkter Zugriff aufs Adressbuch.

- Ultrabooks lassen unterwegs Dokumente erstellen.
- **Tablets sind optimal fürs Lesen von Dokumenten.**
- Cloud-Dienste ermöglichen Datenzugriff überall.
- Nutzen Sie WLAN-Hotspots für besseres Arbeiten.
- **Smarte Apps erleichtern das Reisen.**

# **6. Assistenz effektiv einbinden**

Immer mehr Unternehmen wollen ihre Assistenten loswerden. Die Sekretariate werden abgeschafft, Führungskräfte sollen Terminplanung, Korrespondenz oder Raumorganisation selbst übernehmen. Das ist ein verhängnisvoller Irrweg, weil so die Effizienz und vor allem die Effektivität digitaler Technologien wieder aufgezehrt werden. Die bessere Alternative: intelligentes Zusammenspiel mit einer professionellen Assistenz. Das erhöht die Produktivität von Führungskräften deutlich.

#### **6.1 Tools und externe Dienstleister**

Assistenten sind nicht dazu da, Führungskräften den Umgang mit neuen Technologien zu ersparen. Im Gegenteil: Je fitter Manager mit Technik sind, desto effektiver können sie sich unterstützen lassen. Oberstes Gebot: Die Assistenz erledigt die Aufgaben, für die sie am besten qualifiziert ist und die sie am schnellsten schafft. Das sind nicht automatisch die lästigsten Aufgaben! Was Sie selbst im Handumdrehen erledigen können, lohnt sich nicht zu delegieren. Hier helfen neue Tools.

Immer besser wird die Software zur Spracherkennung. "Dragon Dictation" z. B. erfordert zwar einiges an Nachkorrektur, ist aber lernfähig und dürfte in den nächsten Jahren einen Reifegrad erreichen, der neue Einsatzmöglichkeiten eröffnet. Auch "Siri" von Apple wird immer besser und ist ebenfalls lernfähig. Statt die Assistenz Ihre Anrufe selektieren zu lassen, können Sie bei Smartphones die sogenannte Blacklisting-/Whitelisting-Funktion nutzen. Das Prinzip: Sie legen temporär fest, welche Anrufe Sie erreichen dürfen und welche nicht.

Für Assistenzaufgaben ist heute eine Mischung aus internen Mitarbeitern und externen Dienstleistern besonders reizvoll. Grundsätzlich sind Sekretariatsdienste empfehlenswert, gerade auch als Ergänzung zur eigenen Assistenz. Der Anbieter eBuero zum Beispiel ist auf Wunsch "24/7" erreichbar und führt Telefonate auch auf Englisch. Sie können eBuero jederzeit informieren, wo Sie sich gerade befinden und was welchen Anrufern gesagt werden soll. Bei der eBuero-App für iPhone und Android-Smartphones gibt es einen praktischen "Bitte nicht stören"-Button.

#### **6.2 Vorteile persönlicher Assistenz**

Auf fest angestellte Assistenten würde ich bei mittleren und größeren Unternehmen niemals verzichten. Das Berufsbild des Office-Managers wandelt sich; BWL-Kenntnisse sind heute selbstverständlich. Für Manager bedeutet das: Die anspruchsvollen Aufgaben sollten an die persönliche Assistenz delegiert werden, während Routinen auch von externen Diensten wie Strandschicht oder Brickwork übernommen werden können. Anspruchsvoll sind z. B. Tätigkeiten mit höherem kreativen Anteil.

Moderne Office-Manager benötigen keine permanenten Diktate mehr, sondern erstellen auf der Basis von Stichpunkten oder kurzen Telefonbriefings auch umfassende Dokumente eigenständig. Es lohnt sich, an dieser Stelle in Weiterbildung und Training zu investieren. Wer in seinem Unternehmen einen Assistenzpool bildet, hat zudem die Möglichkeit, Schwerpunkte zu setzen. Mindmaps eigenen sich hervorragend, um Mitarbeitern inhaltliche Stichpunkte für Präsentationen oder Texte zu liefern. Auch unterwegs können Sie in "Mindjet" oder "Freemind" Ideen skizzieren und die Datei dann z. B. in der Dropbox für die Assistenz ablegen.

**Tipp: Tools wie "Adobe Ideas" in Kombination mit einem digitalen Whiteboard machen viele kreative Ideen umsetzbar.** 

#### **6.3 Reibungslose Zusammenarbeit**

Kalender und Adressbuch verwaltet am besten die persönliche Assistenz. Sie sollte für Einheitlichkeit sorgen und jedes Chaos im Ansatz vermeiden. Voraussetzung dafür sind sinnvolle Absprachen. Legen Sie gemeinsam einen Standard fest, wie Adressdateien auszusehen haben. Besprechen Sie auch, wie mit Terminen umgegangen wird. Für die Assistenz ist es insbesondere wichtig, auch Ihre privaten Termine zu kennen – zumindest als belegte Zeiten – und ein Gespür dafür zu bekommen, wie Ihre private Terminplanung funktioniert.

Die wichtigsten Probleme sollte die Assistenz selbst lösen können, wenn Sie unterwegs sind. Ständige "Hilferufe" aus dem Büro sind ein schlechtes Zeichen. Kommunizieren Sie unterwegs am besten digital und schriftlich mit Ihrer Assistenz. SMS/iMessages oder "Morse-E-Mails", die nur aus der Betreffzeile bestehen, sind optimal. "Pocket Dictate" ist ein guter Begleiter für Manager unterwegs. Die schlichte App fürs iPhone bietet neben einer einfachen Bedienung noch Extras im Vergleich zu Sprachmemos in iOS. So können Sie bestehende Diktate teilweise übersprechen oder Teile neu einsetzen.

> **Tipp: Nutzen Sie gemeinsam mit Ihrer Assistenz SharePoint, iCloud, Dropbox oder CloudOn, statt Dateien per E-Mail hin und her zu schicken.**

- Sekretariate abzuschaffen ist ein Irrweg.
- Die Assistenz sollte ihre Stärken einsetzen.
- Feste und externe Mitarbeiter sind gut kombinierbar.
- Fördern Sie Problemlösungskompetenz.
- Neue Tools erleichtern die Zusammenarbeit.

# **7. Notizblock digitalisieren**

Stellen Sie sich vor, Sie würden nie wieder eine Information verlieren. Alles, was Sie bei Besprechungen, auf Messen und Kongressen, während Keynotes, in Zeitungen und Zeitschriften oder auf Websites aufgelesen haben, bliebe erhalten. Stellen Sie sich zudem vor, Sie könnten alles im Handumdrehen wiederfinden, was Sie jemals gespeichert haben. Genau das ermöglicht Ihnen ein digitaler Notizblock wie "Evernote" oder "Microsoft OneNote".

### **7.1 Vielseitigkeit und Ordnung**

Wenn Sie bisher noch kein einheitliches Notizsystem besitzen, sollten Sie sich zunächst mit den Grundregeln vertraut machen. Am besten stellen Sie Ihr bisheriges System komplett um: Alles, was Ihnen wichtig ist, erfassen Sie in Zukunft einheitlich. Ältere Notizen importieren Sie gegebenenfalls in Ihr neues System. Was Sie nicht von vornherein in Ihrem Notizsystem erfassen, sollten Sie zeitnah einfügen.

Ein effektives Notizsystem ist idealerweise auf allen Ihren digitalen Endgeräten verfügbar. In Evernote oder OneNote richten Sie am besten dieselbe Ordnerstruktur ein, die Sie bereits für Ihre E-Mails und Ihr Dateimanagement nutzen. Der perfekte digitale Notizblock verfügt über Schnittstellen zu nahezu sämtlichen Medien und speist sich somit aus vielen Quellen. Eine kurze Erinnerung werden Sie über die Tastatur oder per Spracherkennung eingeben. Selbstverständlich können Sie in Notizsystemen auch Audiodateien mit Diktaten ablegen.

Möchten Sie handschriftliche Notizen digital speichern, dann nutzen Sie einen Smartpen, oder fotografieren Sie Ihre Notizen. Fotos von Flipcharts oder Messeneuheiten fügen Sie direkt in den passenden digitalen Ordner ein. Mit Hilfe spezieller Plug-ins für Outlook bzw. den Web-Browser lassen sich E-Mails, Webseiten oder Bildschirmkopien ohne Umwege als Notizen speichern. Schließlich fügen Sie über den Scanner auf Ihrem Schreibtisch gedruckte Dokumente hinzu.

**Tipp: Evernote ist Marktführer und hat gegenüber OneNote eine Reihe von Vorteilen, z. B. mehr Schnittstellen.** 

#### **7.2 "Evernote" als Speicher für (fast) alles**

Das digitale Notizbuch "Evernote" ist mein persönlicher Speicher für schlichtweg alles, was ich an Informationen aufheben will. Außerdem ist Evernote mein Medienarchiv. Jeden interessanten Artikel fotografiere, scanne oder "clippe" ich. Dann wähle ich noch einen prägnanten Titel für die Notiz und nutze die Schlagwortfunktion, um meine gespeicherten Texte schnell wiederzufinden. Übrigens: Evernote kann sogar fotografierten Text durchsuchen.

Evernote gewährt allen Nutzern Speicherplatz auf einem zentralen Server. Jede Datei wird auf allen Endgeräten automatisch synchronisiert. Haben Sie zum Beispiel eine Internetseite auf dem PC in Evernote übertragen, dann sehen Sie die Seite Sekunden später auch auf dem Smartphone, dem Tablet oder an jedem beliebigen anderen Internet-PC. Sie können ihre verschiedenen Ordner auch für den Zugriff durch andere freigeben.

**Tipp:** Ich empfehle das Buch "Mit Evernote Selbstor-<br> **Tipp:** *ganisation und Informationsmanagement* **ganisation und Informationsmanagement optimieren" von Herbert Hertramph.** 

#### **7.3 Sinnvolle Ergänzungen**

Über den WLAN-fähigen "Sky Wifi Smartpen" von Livescribe kommen handschriftliche Notizen direkt in Evernote. Mit der App "Penultimate" (für Apple iOS) beziehungsweise "Pen Supremacy" (für Android) lassen sich von Hand erstellte Zeichnungen an Evernote übertragen: perfekt für Designideen oder schnell skizzierte Charts! Mit "Skitch" können Sie in Evernote aufgenommene oder importierte Fotos mit Kommentaren direkt im Bild oder auch mit Pfeilen und anderen Symbolen versehen.

Das Browser-Plug-in "Evernote Clearly" erlaubt es, sich längere Texte im Internet zunächst in einem lesefreundlichen Reader anzusehen, der Werbung, Texte in Seitenleisten usw. ausblendet. Anschließend lässt sich der zentrale Text mit einem Klick als Notiz zu Evernote hinzufügen. Wer komplette Webseiten mit sämtlichen Bildern und Links "clippen" möchte, kann dazu den "Evernote Webclipper" nutzen.

 $\textbf{Tip: }^{\textbf{Apple bietet mit "Passbook" eine Sammel-App für Tickets, Bordkarten usw. Das ergänzt Evenote oder OneNote ideal.$ 

#### **7.4 Anwendungsbeispiele**

Wenn Sie sich in Vorträgen und Seminaren von Werbekuli und Hotelblock verabschieden möchten, nutzen Sie Evernote. Sie können auf dem Tablet direkt in die App tippen. Vorteile: Sie können beim Notieren Listen anlegen, Textstellen fett, kursiv oder unterstrichen darstellen und nicht zuletzt Textteile verschieben oder löschen. Außerdem können Sie das, was ein Referent am Flipchart zeichnet, gleich fotografieren und einfügen. Alternativ notieren Sie mit einem Smartpen auf Papier und importieren Ihre Notizen anschließend.

Für Gesprächsnotizen am Telefon ist Evernote fürs Tablet ideal, da Ihr Gesprächspartner keine Tastatur klappern hört. Wunschlisten, Checklisten, Packlisten, Quittungen, Garantieurkunden oder Bedienungsanleitungen – das alles ist in Evernote optimal als ihr digitales Zeitschriftenarchiv ist Evernote ideal, da Sie Ihre fotografierten Artikel sogar im Volltext durchsuchen können.

- Digitale Notizsysteme speichern Infos aller Art.
- Sie sehen Ihre Notizen auf allen Endgeräten.
- Evernote ist der empfehlenswerte Marktführer.
- Es gibt verschiedene ergänzende Apps.
- Notieren Sie per Smartpen oder Tastatur.

# **Autor**

Thorsten Jekel zählt als Unternehmensberater, Trainer, Speaker und Autor zu den profiliertesten Experten im deutschsprachigen Raum für Unternehmenserfolg mit neuen Technologien. Der Diplom-Betriebswirt und MBA begann seine Laufbahn 1988 beim Computerpionier Nixdorf. Seitdem ist die intelligente Nutzung neuer Technologien sein Thema geblieben.

Bei seinen beruflichen Stationen als Verkaufs-, Service- und IT-Projektleiter sowie langjähriger Alleingeschäftsführer im Mittelstand erwarb er die nötige Managementerfahrung, um heute betriebswirtschaftliche und technische Fragen ganzheitlich zu verknüpfen und Problemlösungen zu vermitteln.

Seit 2010 ist Thorsten Jekel selbstständig und begleitet Unternehmen bei der Einführung von IT-Technologien. Ein besonderer Schwerpunkt liegt dabei bei der Begleitung von iPad-Einführungen im Banken, Versicherungen und Vertriebsorganisationen.

Thorsten Jekel unterstützt auf Basis seiner langjährigen Erfahrung bei der Auswahl der passenden Apps und Datenzugriffswege, der Schaffung der organisatorischen Rahmenbedingen und der Schulung der Anwender.

Als professioneller Redner begeistert er seine Zuhörer regelmäßig mit konkret umsetzbaren Tipps, internationalen Best Practices und dem Blick auf die Zukunft des Digital Working. Getreu dem Motto "Technik einfach nutzen"

Website: www.jekelteam.de E-ail: info@jekelteam.de T: +4930.44017299

Wir hoffen, dass Ihnen das "Digital Working Shortbook: Wie Manager mit neuen Technologien effizient arbeiten" Ihre tägliche Arbeit erleichtert. Wir freuen uns schon jetzt auf Ihre Anregungen sowie Ihr Feedback.

Die ADG unterstützt Sie auch mit Seminaren, Workshops und Webinaren im Themenbereich "Digital Working: On- und Offlinemedien für den Berufsalltag" sowie "Produktiver arbeiten mit dem iPad". Dabei möchten wir Sie immer bei der praxisnahen Umsetzung und Anwendbarkeit der Inhalte zielgerichtet begleiten.

Für Fragen rund um die ADG Angebote stehen wir Ihnen gerne zur Verfügung.

#### **Ihre Ansprechpartnerin bei der ADG:**

Dipl.-Handelslehrerin/Dipl.-Berufspädagogin Inken Hallberg | Teamleiterin Produktion/Steuerung T: +49 2602 .14-189 | F: +49 2602 .1495-189 inken\_hallberg@adgonline.de

**T I P P :**

Nutzen Sie das kostenlose 7-Wochen-Programm für Smart Working.

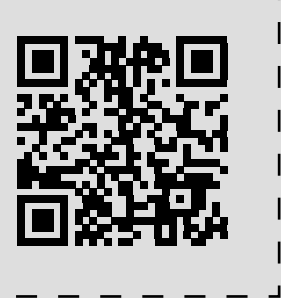